## *Amministratori del pannello*

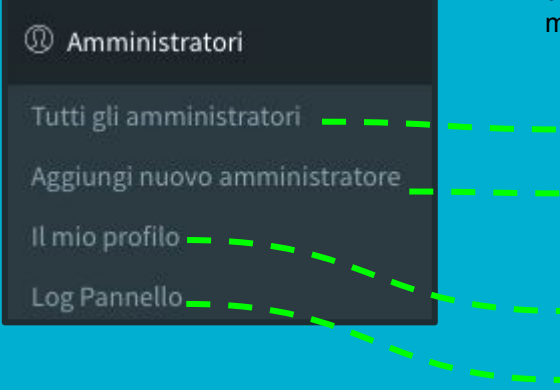

Sul pannello di Municipium è possibile lavorare in **più utenti contemporaneamente** e con **diversi ruoli**. Puoi infatti creare delle utenze "parametrizzate", ovvero che possono accedere e operare solo su alcune sezioni specifiche. In questo modo, ad esempio, l' ufficio ecologia potrà vedere solo la parte rifiuti, un eventuale esterno che si occupa di mappare i punti di interesse potrà agire solo sulla sezione Mappe e così via.

- 1. **Tutti gli amministratori**: l'elenco delle persone che hanno accesso al pannello di gestione
- 2. **Aggiungi nuovo amministratore**: puoi creare un utente "**Amministratore**" (di solito questo ruolo è riservato al referente Municipium nell'ente) oppure un utente "**Operatore**" dandogli i rispettivi **permessi** contrassegnando con un flag la sezione per la quale avrà accesso.
- 3. **Il mio profilo**: è possibile modificare la propria password, inserire una foto profilo, aggiornare i propri dati di contatto
- 4. **Log Pannello**: sono **tracciate le attività di chi entra nel pannello** di gestione ed esegue delle operazioni. In questo modo, grazie alla mail utilizzata per accedere al pannello, si può risalire alle azioni svolte sul pannello e al loro autore

Amministratori